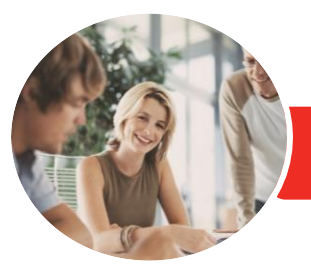

**INFOCUS COURSEWARE**

Adobe Illustrator CC (2018)

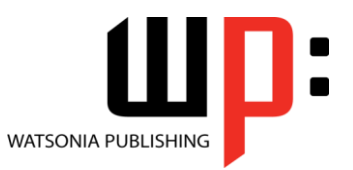

Level 2

Product Code: INF1787

ISBN: 978-1-925873-55-9

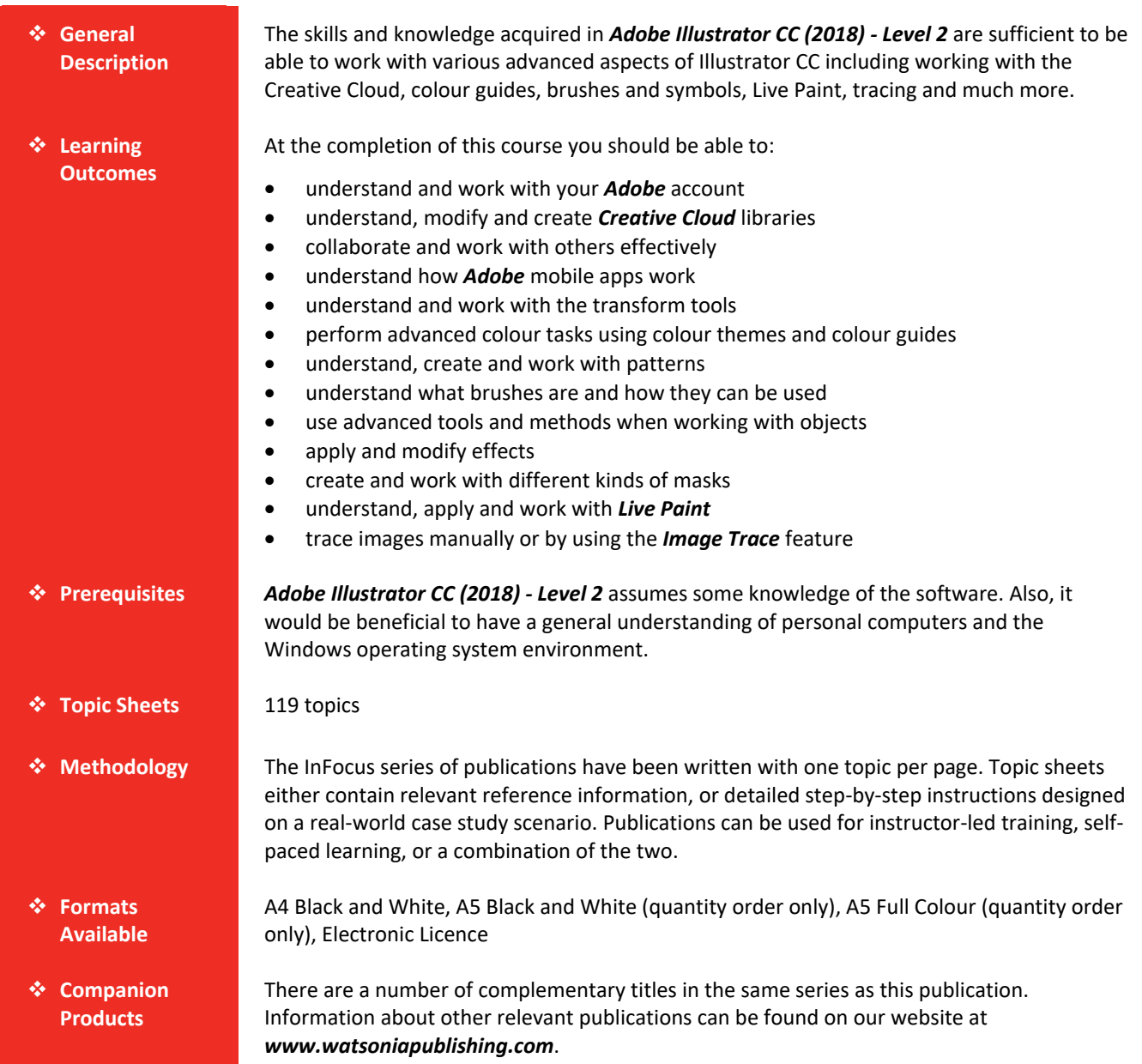

*This information sheet was produced on Friday, November 30, 2018 and was accurate at the time of printing. Watsonia Publishing reserves its right to alter the content of the above courseware without notice.*

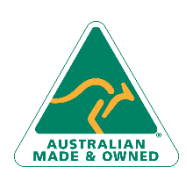

47 Greenaway Street Bulleen VIC 3105 Australia ABN 64 060 335 748

Phone: (+61) 3 9851 4000 Fax: (+61) 3 9851 4001 [info@watsoniapublishing.com](mailto:info@watsoniapublishing.com) [www.watsoniapublishing.com](http://www.watsoniapublishing.com/)

## Product Information

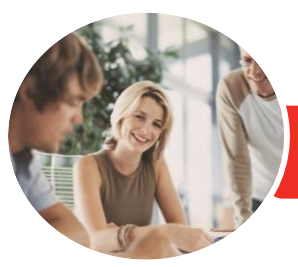

# Adobe Illustrator CC (2018)

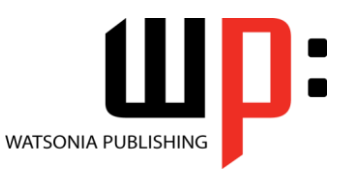

**INFOCUS COURSEWARE**

#### Product Code: INF1787

Level 2

#### ISBN: 978-1-925873-55-9

### **Contents**

#### **The Adobe Account**

The Adobe Website Signing in to Your Adobe Account The Adobe Account Home Page Managing Your Adobe Account Adobe Creative Cloud Application Manager Working With Apps Understanding Assets Understanding Adobe Fonts Adding Fonts From Adobe Fonts Understanding Adobe Colour CC Understanding Behance

#### **Creative Cloud Libraries**

The Libraries Panel Adding Elements to the Library Accessing the Contents of Your Library Online Sorting the Contents of the Library Adding People to Your Library Working With Libraries

#### **Working Collaboratively**

Uploading a File to Creative Cloud Creating a Folder in Creative Cloud Working With Files and Folders Viewing a File in Creative Cloud Adding Collaborators Making Changes to a Shared File Commenting on a Shared File Deleting Comments

#### **Adobe Mobile Apps**

Adobe Creative Cloud Mobile Apps The Adobe Capture CC App Adobe Illustrator Draw The Creative Cloud Mobile App Mobile Application Help and Support

#### **The Transform Tools**

Understanding the Transform Tools Scaling and Rotating Objects Reflecting Objects Shearing Objects Changing the Perspective of an **Object** Understanding the Distortion Tools Distorting Objects

#### **Advanced Colour**

Understanding Colour Themes The Colour Themes Panel Using the Colour Wheel Working With Colour Rules Saving a Colour Theme Exploring Colour Themes Accessing Adobe Colour CC Working With Colour Themes in Illustrator Understanding the Colour Guide

#### **Patterns**

Understanding Patterns Applying a Pattern Swatch Scaling and Moving a Pattern The Pattern Options Panel Creating a New Pattern Editing a Pattern

#### **Brushes and Symbols**

Understanding the Paintbrush Tool The Brushes Panel Understanding Brush Libraries Using the Paintbrush Tool Applying a Brush Stroke to a Path Creating Different Kinds of Brushes Creating an Art Brush Creating a Scatter Brush Using the Blob Brush Using the Eraser Tool Deleting a Brush Style Understanding Symbols Placing a Symbol Instance Editing a Symbol Understanding the Symbols Tools

#### **Advanced Objects**

Understanding Pathfinder Creating a Compound Shape Modifying Compound Shapes Understanding Pathfinder Effects Applying Pathfinder Effects Creating Compound Paths Merging Shapes Understanding Envelopes Reshaping Objects Using Envelopes UnderstandingThe Blend Tool Understanding Blending Options

Phone: (+61) 3 9851 4000 Fax: (+61) 3 9851 4001 [info@watsoniapublishing.com](mailto:info@watsoniapublishing.com) [www.watsoniapublishing.com](http://www.watsoniapublishing.com/) Blending Shapes Cutting and Dividing Objects

#### **Effects**

Understanding Effects Understanding 3D Effects Applying the 3D Extrude & Bevel Effect Applying the 3D Revolve Effect Applying the Outer Glow Effect Understanding the Appearance Panel

#### **Masks**

Understanding Clipping Masks Creating a Clipping Mask The Transparency Panel Understanding Blending Modes Creating an Opacity Mask Creating a Text Mask

#### **Live Paint**

Understanding Live Paint Preparing for Live Paint Simplifying Paths Creating Live Paint Groups Live Paint Gap Options Applying Live Paint Fill Adding Paths to a Live Paint Object Using the Live Paint Selection Tool Adding Gradients With Live Paint

#### **Tracing**

Understanding Tracing The Image Trace Panel Using Image Trace Expanding Paths in a Traced Image Tracing an Image Manually

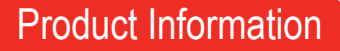

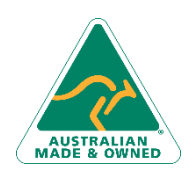

47 Greenaway Street Bulleen VIC 3105 Australia ABN 64 060 335 748